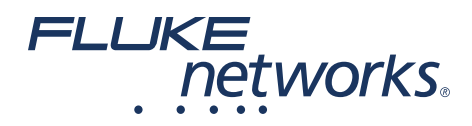

# **DSX-CHA021S DSX-CHA-M12-X-S 4-polige D-kodierte M12- Adapter und 8-polige X-kodierte Adapter für industrielles Ethernet**

DSX-CHA021S und DSX-CHA-M12-X-S sind Sätze mit zwei Adaptern für die Verwendung mit Fluke Networks DSX CableAnalyzer™-Testern. Mit den Adaptern können Sie M12-Links und Patchkabel gemäß den IEEE 802.3-Spezifikationen testen und zertifizieren, die häufig für industrielle Ethernet-Anwendungen verwendet werden:

- DSX-CHA021 Adapter für Fast Ethernet (100BASE-TX)-Netzwerke haben 4-polige D-kodierte Buchsen.
- DSX-CHA-M12-X Adapter für Gigabit Ethernet (10GBASE-T) haben 8-polige X-kodierte Buchsen.

#### **DSX-Firmware-Anforderungen**

Ihr DSX CableAnalyzer wird eine Meldung anzeigen, wenn zum Betrieb mit diesen Adaptern ein Firmware-Update installiert werden muss. Firmware-Updates sind kostenlos auf der Fluke Networks-Website verfügbar. Um ein Update zu installieren, verwenden Sie die neueste Version von LinkWare PC oder LinkWare Live. Einzelheiten finden Sie im Benutzerhandbuch der Versiv-Serie.

PN 4466818 (German) November 2014, Rev. 2 1/2019 ©2014-2019 Fluke Corporation All product names are trademarks of their respective companies.

# **Symbole**

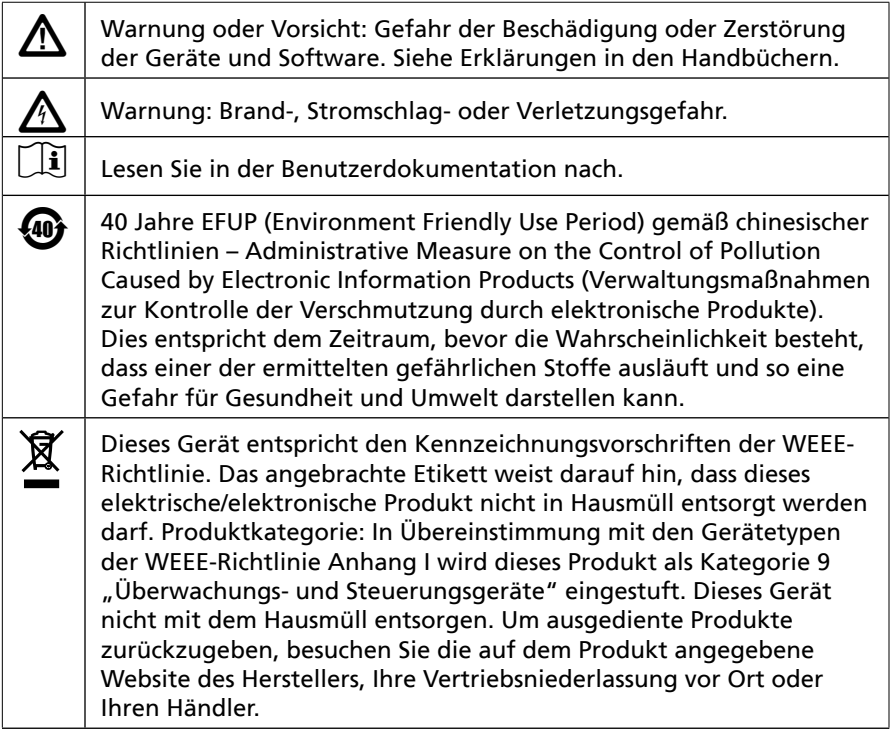

## **Sicherheitsinformationen**

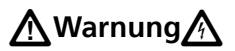

**Zur Vermeidung von Feuer, Stromschlägen oder Verletzungen von Personen lesen Sie die Sicherheitshinweise in der Dokumentation, die im Lieferumfang Ihrer Versiv™- und DSX-Produkte enthalten ist, bevor Sie den Tester verwenden.**

## W**Vorsicht**

**Um Schäden an den Testern, Adaptern und getesteten Kabeln zu vermeiden, ebenso wie Datenverluste, und um möglichst genaue Testergebnisse zu erzielen:**

- **• Die Adapter nicht an Telefonleitungen, einschließlich ISDN, anschließen.**
- **• Stellen Sie die Referenzwerte ein, bevor Sie die M12- Adapter zum ersten Mal verwenden, und wiederholen Sie dies etwa alle dreißig Tage.**

#### **Referenz setzen**

Stellen Sie die Referenzwerte ein, bevor Sie die M12-Adapter zum Testen und Zertifizieren von Links verwenden. Wiederholen Sie die Referenzwerteinstellung mindestens alle dreißig Tage.

#### **Setzen der Referenz**

**1** Schalten Sie den Tester und die Remote-Einheit mindestens 1 Minute vor Setzen der Referenz ein.

*Hinweis*

*Setzen Sie die Referenz erst, nachdem der Tester eine Umgebungstemperatur zwischen 50 °F und 104 °F (10 °C und 40 °C) erreicht hat.*

- **2** Verbinden Sie die Haupt- und Remote-Tester wie oben bzw. unten in [Abbildung 1](#page-2-0) gezeigt miteinander.
- **3** Tippen Sie im Startbildschirm auf **TOOLS** und anschließend auf **Referenz setzen**.
- **4** Tippen Sie auf dem Bildschirm **REFERENZ SETZEN** auf **TEST**.

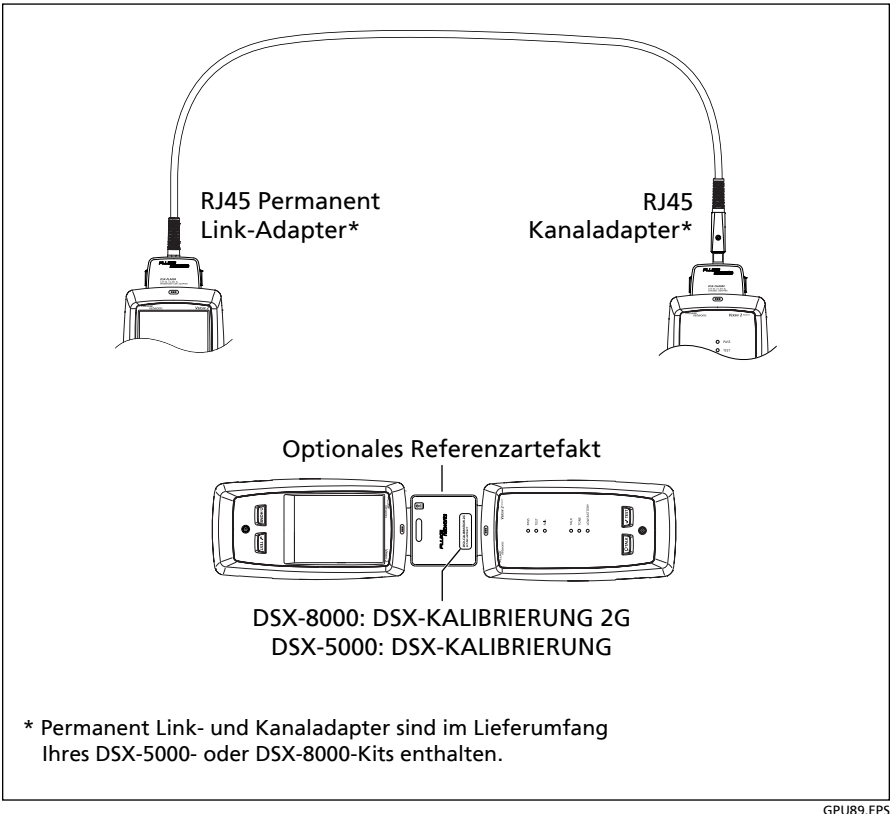

**Abbildung 1. Referenzverbindungen**

<span id="page-2-0"></span>

#### **Testen und Zertifizieren eines Kanals**

#### *Hinweise*

*Sie müssen einen Testgrenzwert und eine Ausgangskonfiguration auswählen, die Tests an Zweipaar-Kabeln für die DSX-CHA021-Adapter oder ein Vierpaar-Kabel für die DSX-CHA-M12-X-Adapter unterstützen.*

*Die IEEE 802.3-Standards unterstützen nur die Kanal-Verbindungskonfiguration.* 

- 1 Tippen Sie auf dem Startbildschirm auf das Feld "Test-Setup".
- **2** Tippen Sie auf dem Bildschirm **TEST ÄNDERN** auf **NEUER TEST**.
- **3** Tippen Sie auf dem Bildschirm **TEST-EINRICHTUNG** auf die folgenden Felder, um die jeweiligen Einstellungen auszuwählen:
	- **Kabeltyp**: Wenn der korrekte Typ nicht in der Liste **ZULETZT VERWENDET** aufgeführt ist, tippen Sie auf **MEHR**, dann auf **Hersteller**. Wählen Sie den richtigen Hersteller und tippen Sie anschließend auf einen Kabeltyp.
	- **Test der Kabelschirmung**: Wird nur für abgeschirmte Kabeltypen angezeigt. Um ein **FAIL**-Ergebnis zu erhalten, wenn der Schirm geöffnet ist, wählen Sie **Ein**. Weitere Informationen finden Sie im *Benutzerhandbuch für die Versiv-Serie*.
	- **Testgrenzwert**: Wenn der korrekte Grenzwert nicht in der Liste **ZULETZT VERWENDET** aufgeführt ist, tippen Sie auf **MEHR** und dann auf eine Gruppe.
	- **Ausgangskonfiguration**: Wählen Sie die korrekte Konfiguration für die Wiremap der Steckverbinder aus.
- **4** Tippen Sie auf dem Bildschirm **TEST-EINRICHTUNG** auf **SPEICHERN**, wenn Sie die Einrichtung abgeschlossen haben.
- **5** Schließen Sie die Tester wie in [Abbildung 2,](#page-4-0) [3](#page-5-0) oder [4](#page-6-0) gezeigt an den Link an.
- **6** T am Haupt- oder Remote-Tester. ippen Sie auf **TEST** am Haupttester oder drücken Sie B

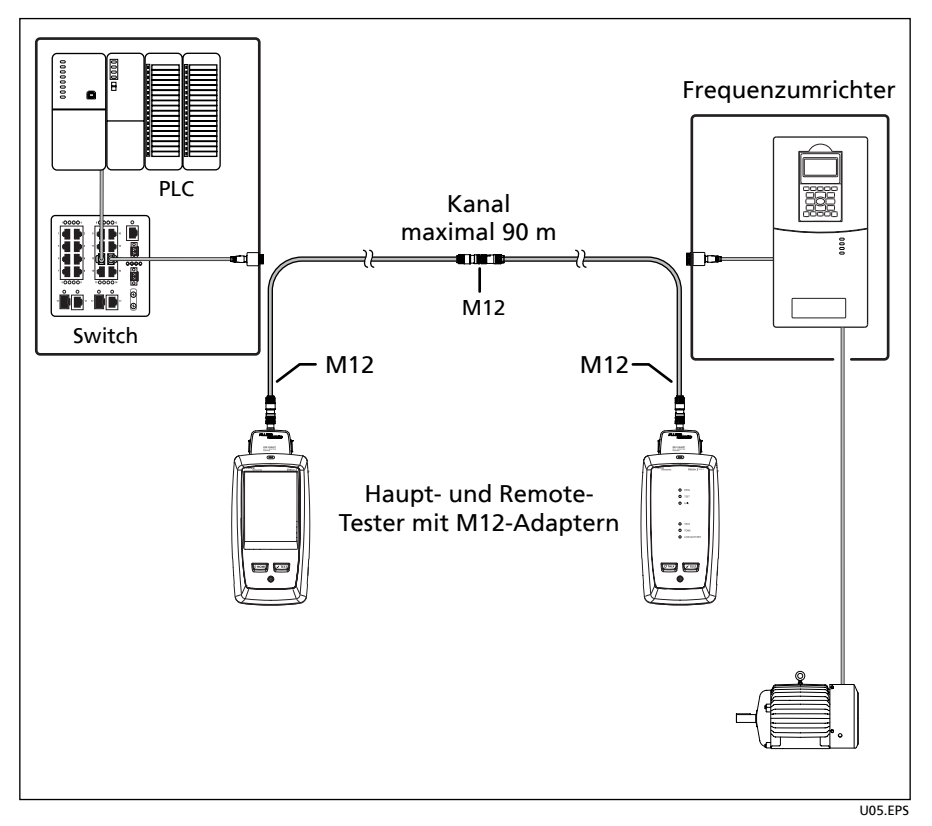

<span id="page-4-0"></span>**Abbildung 2. Verbindungen für Kanaltests mit zwei M12-Steckverbindern**

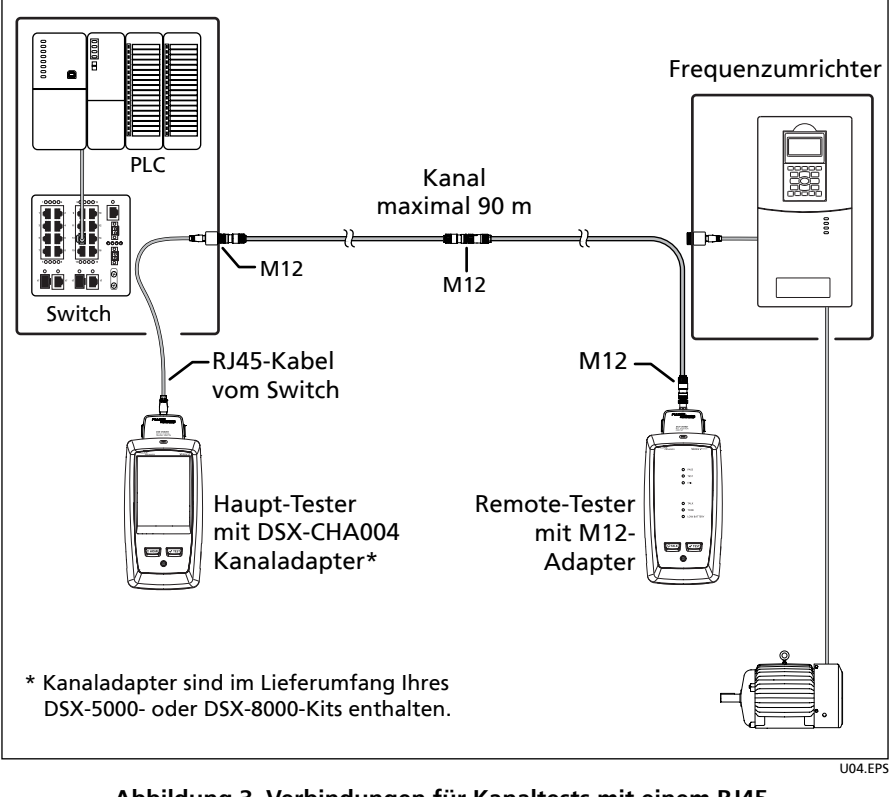

<span id="page-5-0"></span>**Abbildung 3. Verbindungen für Kanaltests mit einem RJ45 und einem M12-Steckverbinder**

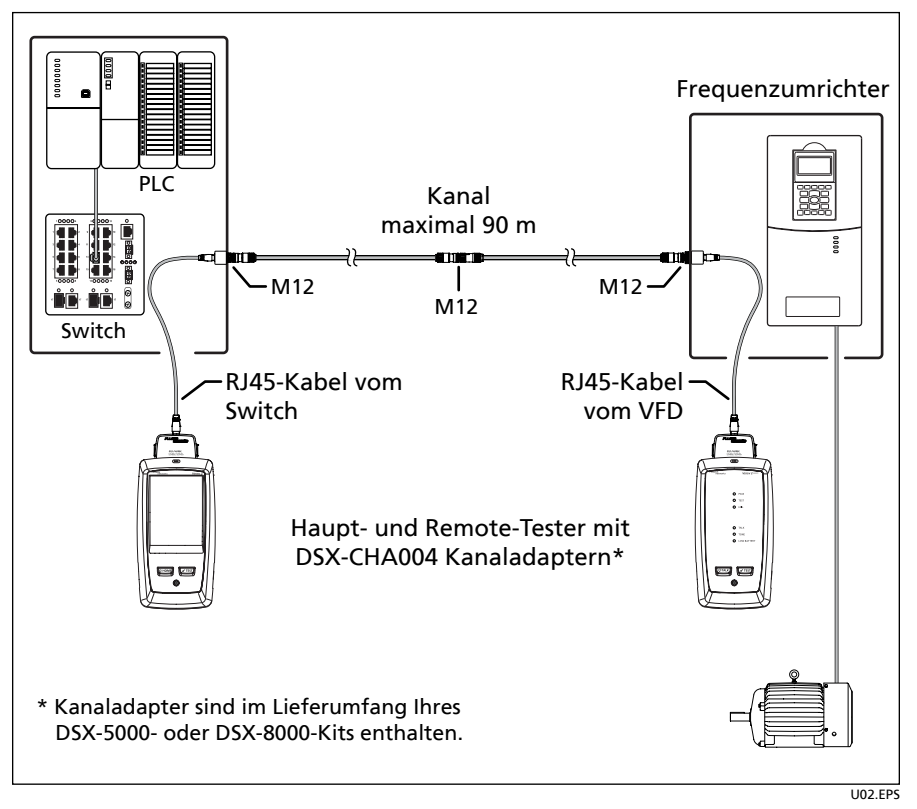

<span id="page-6-0"></span>**Abbildung 4. Verbindungen für Kanaltests mit zwei RJ45-Steckverbindern**

#### **Testen und Zertifizieren eines M12-Patchkabels**

Die Patchkabel-Tests enthalten Ergebnisse für die M12-Steckverbinder an den Kabelenden. Gehen Sie wie folgt vor, um Tests an M12-Kabeln für das Anschließen der Komponenten in Ihrem System durchzuführen.

- 1 Tippen Sie auf dem Startbildschirm auf das Feld "Test-Setup".
- **2** Tippen Sie auf dem Bildschirm **TEST ÄNDERN** auf **NEUER TEST**.
- **3** Tippen Sie auf dem Bildschirm **TEST-EINRICHTUNG** auf die folgenden Felder, um die jeweiligen Einstellungen auszuwählen:
	- **Kabeltyp**: Wenn der korrekte Typ nicht in der Liste **ZULETZT VERWENDET** aufgeführt ist, tippen Sie auf **MEHR**, dann auf **Hersteller**. Wählen Sie den richtigen Hersteller und tippen Sie anschließend auf einen Kabeltyp.
	- **Test der Kabelschirmung**: Wird nur für abgeschirmte Kabeltypen angezeigt. Um ein **FAIL**-Ergebnis zu erhalten, wenn der Schirm geöffnet ist, wählen Sie **Ein**. Weitere Informationen finden Sie im *Benutzerhandbuch für die Versiv-Serie*.
	- **Testgrenzwert**: Wenn der korrekte Patchkabel-Grenzwert nicht in der Liste **ZULETZT VERWENDET** aufgeführt ist, tippen Sie auf **MEHR**, dann auf **Patchkabel**, und wählen Sie dann den korrekten Grenzwert aus.
	- **Ausgangskonfiguration**: Wählen Sie die entsprechende Konfiguration aus.
- **4** Tippen Sie auf dem Bildschirm **TEST-SETUP** auf **SPEICHERN**, wenn Sie die Einrichtung abgeschlossen haben.
- **5** Schließen Sie die Tester an das Patchkabel ([Abbildung 5\)](#page-7-0) an und tippen Sie dann am Haupt-Tester auf **TEST** oder drücken Sie am Hauptoder Remote-Tester auf  $\sqrt{15}$ .

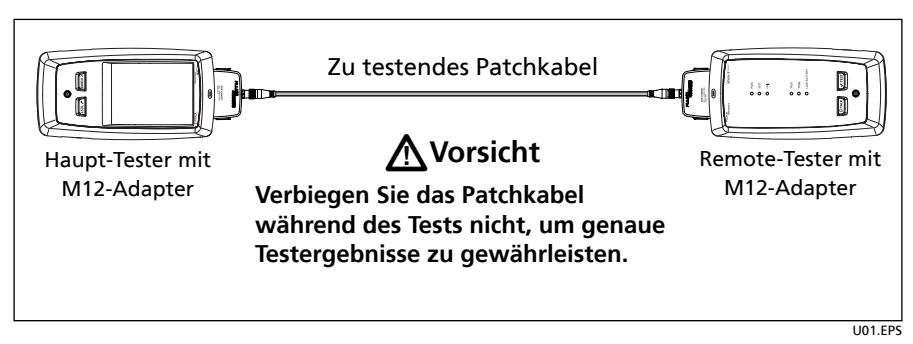

<span id="page-7-0"></span>**Abbildung 5. Verbindungen für Tests mit einem Patchkabel**

#### **Wartung und Service**

Die Adapter mit einem weichen, mit Wasser angefeuchteten Tuch reinigen. Bei Bedarf eine milde Seife verwenden. Keine Scheuermittel, Lösungsmittel oder alkoholischen Substanzen verwenden.

Wenn ein Adapter nicht ordnungsgemäß funktioniert, prüfen Sie die Steckverbinder des Adapters auf Beschädigungen. Stellen Sie sicher, dass der Adapter fest mit dem Tester verbunden ist.

Die Adapter verfügen über keine zu wartenden Teile. Wenden Sie sich an einen Vertreter von Fluke Networks, um einen Ersatzadapter zu erhalten.

Für die aktuellsten Testgrenzwerte und Funktionen ist es erforderlich, dass Sie die Tester-Firmware auf dem neuesten Stand halten. Die aktuellste Firmware-Version ist kostenlos auf der Fluke Networks-Website erhältlich.

#### **Technische Daten**

Die DSX-CHA021 und DSX-CHA-M12-X Adapter erfüllen alle Messgenauigkeitsanforderungen für Level IIe-Testgeräte. Weitere Informationen finden Sie auf der Website von Fluke Networks.

**Lebensdauer der Adapterkontakte (normalerweise):** >5.000 Zyklen

**Abmessungen:** 75 mm x 54 mm x 30 mm (3,0 in x 2,1 in x 1,2 in) (je Adapter)

**Gewicht:** 74 g (je Adapter)

#### **BESCHRÄNKTE GARANTIE UND HAFTUNGSBEGRENZUNG**

Fluke Networks gewährleistet, sofern nicht hier anders festgelegt, dass Mainframe-Produkte für den Zeitraum von einem Jahr ab Kaufdatum frei von Material- und Fertigungsdefekten sind. Für Einzelteile, Zubehör, Reparaturund Wartungsarbeiten wird, sofern nicht anders festgelegt, eine Garantie von 90 Tagen übernommen. NiCd-, NiMH- und Li-Ionen-Akkus, Kabel oder andere Peripherieprodukte gelten als Einzelteile oder Zubehör. Diese Garantie erstreckt sich nicht auf Schäden durch Unfälle, Nachlässigkeit, Missbrauch, Änderungen, Verunreinigungen oder irreguläre Betriebsbedingungen bzw. unsachgemäße Handhabung. Wiederverkäufer dürfen keine weiteren Garantien im Namen von Fluke Networks übernehmen. Um während des Garantiezeitraums Garantieleistung in Anspruch zu nehmen, wenden Sie sich an das nächstgelegene autorisierte Servicecenter von Fluke Networks, um Informationen zur Rücksendeautorisierung zu erhalten. Senden Sie das beschädigte Produkt mit einer Beschreibung des Problems an das zuständige Servicecenter.

Eine Liste der autorisierten Fachhändler finden Sie unter **[www.flukenetworks.com/wheretobuy](http://www.flukenetworks.com/wheretobuy)**.

DIESE GARANTIE STELLT DEN EINZIGEN RECHTSANSPRUCH DAR. ES BESTEHEN KEINE WEITEREN AUSDRÜCKLICH ODER STILLSCHWEIGEND EINGESCHLOSSENEN GARANTIEN, WIE Z. B. DIE EIGNUNG FÜR EINEN BESTIMMTEN ZWECK. FLUKE NETWORKS HAFTET NICHT FÜR SPEZIELLE, UNMITTELBARE, BEGLEIT- ODER FOLGESCHÄDEN ODER VERLUSTE, UNABHÄNGIG VON DER URSACHE ODER THEORIE. Weil einige Staaten oder Länder den Ausschluss oder die Einschränkung einer implizierten Garantie sowie von Begleit- oder Folgeschäden nicht zulassen, ist diese Garantiebeschränkung möglicherweise für Sie nicht gültig. 4/15

> Fluke Networks PO Box 777 Everett, WA 98206-0777 USA

Distributed by: